# Innoveda eProduct Designer

Interface Guide

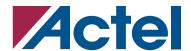

## Actel Corporation, Mountain View, CA 94043

© 2006 Actel Corporation. All rights reserved.

Printed in the United States of America

Part Number: 5579030-4

Release: November 2006

No part of this document may be copied or reproduced in any form or by any means without prior written consent of Actel.

Actel makes no warranties with respect to this documentation and disclaims any implied warranties of merchantability or fitness for a particular purpose. Information in this document is subject to change without notice. Actel assumes no responsibility for any errors that may appear in this document.

This document contains confidential proprietary information that is not to be disclosed to any unauthorized person without prior written consent of Actel Corporation.

#### Trademarks

Actel and the Actel logo are registered trademarks of Actel Corporation.

Adobe and Acrobat Reader are registered trademarks of Adobe Systems, Inc.

All other products or brand names mentioned are trademarks or registered trademarks of their respective holders.

# **Table of Contents**

| 1 | Introduction                                    |
|---|-------------------------------------------------|
|   | Document Organization                           |
|   | Document Assumptions                            |
|   | Document Conventions                            |
|   | Your Comments                                   |
| 2 | Setup                                           |
|   | Software Requirements                           |
|   | System Setup                                    |
|   | Actel Libraries                                 |
|   | Migration Libraries                             |
|   | Compiling Actel VITAL Libraries                 |
|   | Project Setup                                   |
| 3 | Actel-Mentor Graphics Design Flow               |
|   | Schematic-Based Design Flow Illustrated         |
|   | Schematic-Based Design Flow Overview            |
|   | VHDL Synthesis-Based Design Flow Illustrated    |
|   | VHDL Synthesis-Based Design Flow Overview       |
| 4 | Actel-Mentor Graphics ePd Design Considerations |
|   | Schematic Naming Conventions                    |
|   | Adding Power and Ground                         |
|   | Adding Pins to the Design                       |
|   | Generating a Top-Level Symbol                   |
|   | Buried I/O cores                                |
|   | Sheets and Symbols                              |
|   | Assigning Pins in a Schematic                   |
|   | Adding SmartGen Cores                           |
|   | Generating an EDIF Netlist                      |
|   | Generating a Structural VHDL Netlist            |
| 5 | Simulation Using ViewSim®                       |

## Table of Contents

|   | Functional Simulation                            |
|---|--------------------------------------------------|
|   | Timing Simulation                                |
|   | Multichip Simulation                             |
| 6 | Simulation Using SpeedWave <sub>TM</sub>         |
|   | Behavioral Simulation                            |
|   | Structural Simulation                            |
|   | Timing Simulation                                |
| A | Product Support                                  |
|   | Customer Service                                 |
|   | Actel Customer Technical Support Center          |
|   | Actel Technical Support                          |
|   | Website                                          |
|   | Contacting the Customer Technical Support Center |
|   | Index                                            |

# Introduction

The *Mentor Graphics eProduct Designer Interface Guide* contains information about using the Innoveda eProduct Designer CAE software tools with the Actel Designer Series FPGA development software tools to create designs for Actel devices. Refer to the *Designer User's Guide* for additional information about using the Designer series software and the Innoveda documentation for additional information about using the Powerview software.

# **Document Organization**

The Innoveda eProduct Designer Interface Guide contains the following chapters:

Chapter 1 - Setup contains information about setting up the Powerview software for use in creating Actel designs.

Chapter 2 - Actel-Mentor Graphics Design Flow describes the design flow for creating Actel designs using the Powerview and Designer Series software.

Chapter 3 - Actel-Mentor Graphics ePd Design Considerations contains information to assist in creating Actel designs with the Powerview and Designer Series software.

Chapter 4 - Simulation Using ViewSim® contains information about simulating Actel designs with ViewSim.

Chapter 5 - Simulation Using SpeedWave™ contains information about simulating Actel designs with SpeedWave.

**Appendix A - Product Support** provides information about contacting Actel for customer and technical support.

# **Document Assumptions**

This document assumes the following:

- You have installed the Designer Series software.
- 2. You have installed the Powerview software.
- 3. You are familiar with UNIX workstations and operating systems.
- 4. You are familiar with FPGA architecture and FPGA design software.

#### Introduction

## **Document Conventions**

This document uses the following conventions:

Information input by the user follows this format:

#### keyboard input

The contents of a file follows this format:

#### file contents

This document uses the following variables:

Actel FPGA family libraries are shown as <act\_fam>. Substitute the desired Actel FPGA family Fusion, IGLOO<sup>TM</sup>/e, ProASIC3/E, ACT1, ACT2 (for ACT 2 and 1200XL devices), ACT3, 3200DX, MX, SX, SX-A, eX, Axcelerator, A500k, and APA as needed. For example:

#### edn2vhdl fam:<act\_fam> <design\_name>

Compiled VHDL libraries are shown as <vhd\_fam>. Substitute <vhd\_fam> for the desired VHDL family Fusion, IGLOO/e, ProASIC3/E, ACT1, ACT2 (for ACT 2 and 1200XL devices), ACT3, A3200DX, MX, SX, SX-A, eX, Axcelerator, A500k, and APA as needed. The VHDL language requires that the library names begin with an alpha character.

## **Your Comments**

Actel Corporation strives to produce the highest quality online help and printed documentation. We want to help you learn about our products, so you can get your work done quickly. We welcome your feedback about this guide and our online help. Please send your comments to documentation@actel.com.

# Setup

This chapter contains information about setting up the Powerview software to create designs for Actel devices. Refer to the Innoveda documentation for additional information about setting up Powerview.

# **Software Requirements**

The information in this guide applies to the Actel Designer Series software release R1-2003 or later and Mentor Graphics eProduct Designer. For specific information about which versions this release supports, go to the Guru automated technical support system on the Actel web site (http://www.actel.com/custsup/search.html) and type the following in the Keyword box:

third party

# System Setup

After installing Powerview, make sure you set the proper environment variables in your UNIX shell script. The following are C-shell variables. If you are using another shell, adjust the syntax accordingly.

```
setenv WORKVIEWHOME <ePD_install_directory>
setenv ALSDIR <actel_install_directory>
setenv WDIR <powerview_install_directory>
set path=($ALSDIR/bin $path)
set path=($WORKVIEWHOME/bin $path)
```

For example:

WORKVIEWHOME/ax\_1/viewlogic/ePD10/epd/I-O/common/sun05551

If you use SunOS or Solaris, you must also set the following variable:

```
setenv LD_LIBRARY_PATH $ALSDIR/lib
```

If you use HP-UX, you must also set the following variable:

```
setenv SHLIB_PATH $ALSDIR/lib
```

If you use SpeedWave, you must also set the following variable:

setenv VANTAGE\_VSS <vantage\_install\_directory>

Refer to the *Designer User's Guide* and the Innoveda documentation for additional information about setting environment variables.

## **Actel EDIF Command**

To automatically generate an Actel compatible EDIF netlist, add a custom command to the Tools menu in ViewDraw. Once added, this command appears as the Actel EDIF command. The following steps describe the procedure.

- Invoke ViewDraw. If you have not already set up a project, the Project Manager Wizard dialog box is displayed. You must set up an Actel project for ViewDraw to open. Go to "Project Setup" on page 11 for the procedure.
- Open the Customize Tools Menu dialog box. Choose the Customize command from the Tools menu.
- 3. Add the Actel EDIF command. Click the User Menu radio button. In the Menu Text box, type "Actel EDIF." In the Command box, type or use the Browse button to select: "c:\ePD\2.0\wv\1999.2\win32\bin\edifneto.exe." In the Arguments box, type "-L unit -L hard \$BLOCKNAME." Click OK. Figure 1-1 shows the configured Customize Tools Menu dialog box.

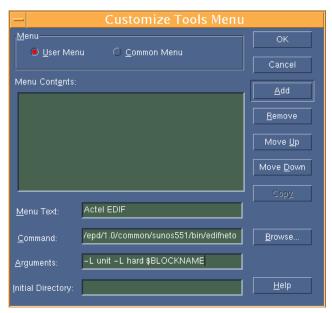

Figure 1-1. Customize Tools Menu Dialog Box

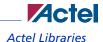

## **Actel Libraries**

The Actel libraries contain models for each Actel core in all Actel families for use in Innoveda. The Actel libraries are sufficient for most cases. Refer to "Migration Libraries" on page 9 for exceptions to using the Actel libraries.

The Powerview software uses a "viewdraw.ini" file to access the Actel libraries. Actel has provided template "viewdraw.ini" files in the "\$ALSDIR/lib/wv/<act\_fam>" directories that you can use. If you manually add the paths, they must be the first paths specified in the directories section of your "viewdraw.ini" file.

#### To access the Actel libraries,

add the following lines to your "viewdraw.ini" file:

```
dir [p] .
dir [rm] $ALSDIR/lib/wv/<act_fam>/cells (ACTELCELLS)
dir [rm] $ALSDIR/lib/wv/smartgen (SMARTGEN)
dir [rm] $ALSDIR/lib/wv/sim (ACTELSIM)
dir [rm] $WDIR/lib/builtin (builtin)
```

For example, to configure Powerview to use the ACT3 family library, replace "<act\_fam>" with "act3" in the lines above.

# **Migration Libraries**

In addition to the Actel libraries, Actel provides a set of migration libraries. These libraries contain cores supported in earlier versions of the Designer Series software and cores possibly needed to retarget designs from a different Actel family. If you are upgrading from a previous version of Designer and you have existing Actel designs, you must use the migration libraries. Actel does not recommend using the migration libraries on new designs.

The Powerview software uses a "viewdraw.ini" file to access the Actel libraries. Actel has provided template "viewdraw.ini" files in the "\$ALSDIR/lib/wv/<act\_fam>" directories that you can use. If you manually add the paths, they must be the first paths specified in the directories section of your "viewdraw.ini" file.

## To access the migration libraries,

add the following lines to your "viewdraw.ini" file:

```
dir [p] .
dir [rm] $ALSDIR/lib/wv/<act_fam>/cells (ACTELCELLS)
dir [rm] $ALSDIR/lib/wv/<act_fam>/migrate (ACTELCELLS)
dir [rm] $ALSDIR/lib/wv/<act_fam>/migrate (ACTELMIGRATE)
```

```
dir [rm] $ALSDIR/lib/wv/<act_fam>/migrate (ACTELMODELS)
dir [rm] $ALSDIR/lib/wv/smartgen (SMARTGEN)
dir [rm] $ALSDIR/lib/wv/sim (ACTELSIM)
dir [rm] $WDIR/lib/builtin (builtin)
```

For example, to configure Powerview to use the ACT3 family library, replace "<act\_fam>" with "act3" in the lines above.

# **Compiling Actel VITAL Libraries**

Before simulating VHDL netlists that reference Actel cores in SpeedWave, you must compile Actel VITAL libraries. Use the following procedure to compile an Actel VITAL library.

- 1. Create a directory called "swave" in the "/\$ALSDIR/lib/vtl/95" directory.
- 2. Change to the "/\$ALSDIR/lib/vtl/95/swave" directory.
- 3. Create and map the library directory for your simulator. Compiled VITAL library names must begin with an alpha character. Type the following command at the prompt:

```
vanlibcreate $ALSDIR/lib/vt1/95/swave/<vhd_fam> <vhd_fam>
```

For example, to create and map the 40MX library for your simulator, type the following command:

```
vanlibcreate $ALSDIR/lib/vtl/95/swave/a40mx a40mx
```

4. Compile the library. Compiled VITAL library names must begin with an alpha character. Type the following command at the prompt:

```
analyze -src ../<act_fam>.vhd -lib <vhd_fam> -libieee -lib
$VANTAGE_VSS/pgm/lib/synopsys.lib
```

For example, to compile the 40MX library, type the following command:

```
analyze -src ../40mx.vhd -lib a40mx -libieee -lib$VANTAGE_VSS/pgm/lib/
synopsys.lib
```

5. (Optional) Compile the migration library. If you are using the migration library, type the following command at the prompt:

```
analyze -src ../<act_fam>_mig.vhd -lib <vhd_fam> -libieee
-lib $VANTAGE_VSS/pgm/lib/synopsys.lib
```

For example, to compile the 40MX migration library, type the following command:

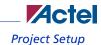

analyze -src ../40mx\_mig.vhd -lib a40mx -libieee -lib\$VANTAGE\_VSS/pgm/
lib/synopsys.lib

# **Project Setup**

You must set up an Actel project in the eProduct Designer Project Manager for each Actel design before creating your design in eProduct Designer. The following procedures describe the process.

- Invoke Dashboard. From the Start menu, select eProduct Designer and Dashboard to open the Dashboard.
- 2. Create or Open a project. Click the New Project wizard. Choose to create or open a project.
- 3. Set the Project Directory. Type the full path name of your design directory in the Project Directory box or use the Browse button. Type the name of your project in the Project Name box. Click the OK button.
- 4. Select an Actel FPGA library. Choose a library in the Configured FPGA Libraries box. Click the icon of the Actel library you want to select, then click Next.
- 5. **(Optional)** Add additional libraries. Click the Add button and type the full path name of the library you want to add or use the Browse button.
- Click the Finish button in the Creating a New Project box. The New Project information box appears. Click OK.

# **Actel-Mentor Graphics Design Flow**

This chapter describes the design flow for creating Actel designs using the Powerview and Designer Series software.

# Schematic-Based Design Flow Illustrated

Figure 2-2 shows the schematic-based design flow for creating an Actel device using the Powerview and Designer Series software<sup>1</sup>.

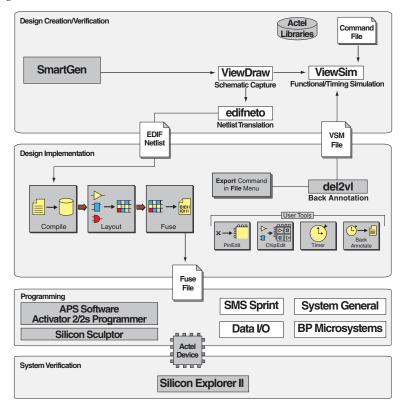

Figure 2-2. Actel-Innoveda Schematic-Based Design Flow

1. The grey boxes in Figure 2-2 denote Actel-specific utilities/tools.

# Schematic-Based Design Flow Overview

The Actel-Innoveda schematic-based design flow has four main steps:

- Design Creation/Verification
- 2. Design Implementation
- 3. Programming
- 4. System Verification

The following sections describe these steps.

## **Design Creation/Verification**

During design creation/verification, you capture a schematic representation of a design using the Innoveda ViewDraw software. After design capture, you can perform a prelayout (functional) simulation with the Innoveda ViewSim software. Finally, you generate an EDIF netlist for use in Designer.

## **Schematic Capture**

Enter your schematic in ViewDraw. Refer to chapter 3, "Actel-Mentor Graphics ePd Design Considerations" on page 19 and the Innoveda documentation for information about using ViewDraw.

#### **Functional Simulation**

Perform a functional simulation of your design using ViewSim before generating a netlist for placeand-route. Functional simulation verifies that the logic of the design is correct. Unit delays are used for all gates during functional simulation. Refer to "Functional Simulation" on page 23 and the Innoveda documentation for information about performing functional simulation.

Note: Functional simulation is not supported for A500K, APA, and AX devices.

#### **EDIF Netlist Generation**

After you have captured and verified your design, you must generate an EDIF netlist for place-and-route in Designer. Refer to "Generating an EDIF Netlist" on page 21 for information about generating an EDIF netlist.

## **Design Implementation**

During design implementation, you place-and-route a design using Designer. Additionally, you can perform static-timing analysis on a design in Designer with the Timer tool. After place-and-route, you perform postlayout (timing) simulation with the Innoveda ViewSim software.

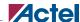

## Schematic-Based Design Flow Overview

#### **Place-and-Route**

Use Designer to place-and-route your design. Make sure you specify Innoveda as the Edif Flavor and Generic as the Naming Style when importing the EDIF netlist into Designer. Refer to the *Designer User's Guide* for information about using Designer.

## **Static-Timing Analysis**

Use the Timer tool in Designer to perform static-timing analysis on your design. Refer to the *Timer User's Guide* for information about using Timer.

## **Timing Simulation**

Perform a timing simulation of your design using ViewSim after placing-and-routing it in Designer. Timing simulation requires information extracted and back annotated from Designer. Refer to "Timing Simulation" on page 23 and the Innoveda documentation for information about performing timing simulation.

## **Programming**

Program a device with programming software and hardware from Actel or a supported third-party programming system. Refer to the *Silicon Sculptor User's Guide* or the *FlashPro User's Guide* for information about programming an Actel device.

## **System Verification**

You can perform system verification on a programmed device using the Actel Silicon Explorer diagnostic tool. Refer to the *Silicon Explorer User's Guide* for information about using the Silicon Explorer.

# VHDL Synthesis-Based Design Flow Illustrated

Figure 2-3 shows the VHDL synthesis-based design flow for an Actel device using the Powerview and Designer Series software<sup>1</sup>.

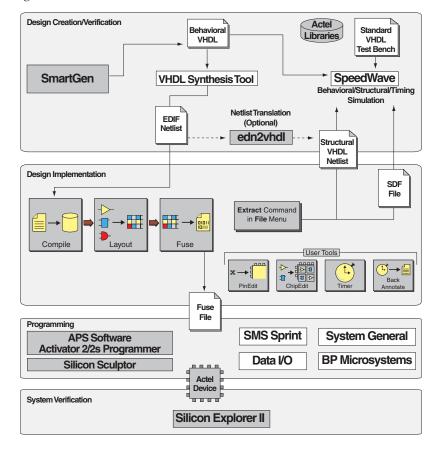

Figure 2-3. Actel-Innoveda VHDL Synthesis-Based Design Flow

<sup>1.</sup> The grey boxes in Figure 2-3 denote Actel-specific utilities/tools.

# VHDL Synthesis-Based Design Flow Overview

The Actel-Innoveda VHDL synthesis-based design flow has four main steps:

- 1. Design Creation/Verification
- 2. Design Implementation
- 3. Programming
- 4. System Verification

The following sections describe these steps.

## **Design Creation/Verification**

During design creation/verification, you capture a design in an RTL-level (behavioral) VHDL source file. After capturing the design, you can perform a behavioral simulation of the VHDL file with the Innoveda SpeedWave software to verify that the VHDL code is correct. You then synthesize the code into a structural VHDL netlist. After synthesis, you can perform a structural simulation of the design. Finally, you generate an EDIF netlist for use in Designer and a VHDL structural netlist for structural and timing simulation in SpeedWave.

## **VHDL Design Source Entry**

Enter your design source using a text editor or a context-sensitive VHDL editor. Your VHDL design source can contain RTL-level constructs, as well as instantiations of structural elements, such as SmartGen cores.

#### **Behavioral Simulation**

Perform a behavioral simulation of your design before synthesis. Behavioral simulation verifies the functionality of your VHDL code. Typically, you use unit delays and a standard VHDL testbench to drive simulation. Refer to "Behavioral Simulation" on page 27 and the Innoveda documentation for information about performing behavioral simulation.

## **Synthesis**

After you have created your behavioral VHDL source file, you must synthesize it before placing-and-routing it in Designer. Synthesis transforms the behavioral VHDL file into a gate-level netlist and optimizes the design for a target technology. Refer to the documentation included with your synthesis tool for information about performing design synthesis.

#### **Netlist Generation**

After you have created, synthesized, and verified your design, generate a netlist for place-and-route in Designer. The netlist is also used to generate a structural VHDL netlist. Refer to "Generating an EDIF Netlist" on page 21 for information about generating an EDIF Netlist.

#### **Structural VHDL Netlist Generation**

Generate a structural VHDL netlist from your EDIF netlist for use in structural and timing simulation by either exporting it from Designer or by using the Actel "edn2vhdl" program. Refer to "Generating a Structural VHDL Netlist" on page 21 for information about generating a structural VHDL netlist.

#### **Structural Simulation**

Perform a structural simulation of your design before placing-and-routing it. Structural simulation verifies the functionality of your postsynthesis structural VHDL netlist. Unit delays included in the compiled Actel VHDL libraries are used for every gate. Refer to "Structural Simulation" on page 28 and the Innoveda documentation for information about performing structural simulation.

## **Design Implementation**

During design implementation, you place-and-route a design using Designer. Additionally, you perform static-timing analysis on a design in Designer with the Timer tool. After place-and-route, you perform postlayout (timing) simulation with the Innoveda SpeedWave software.

#### **Place-and-Route**

Use Designer to place-and-route your design. Make sure to specify GENERIC (or Innoveda if you are using a Innoveda synthesis tool) as the Edif Flavor and VHDL as the Naming Style when importing the EDIF netlist into Designer. Refer to the *Designer User's Guide* for information about using Designer.

## **Static-Timing Analysis**

Use the Timer tool in Designer to perform static-timing analysis of your design. Refer to the *Timer User's Guide* manual for information about using Timer.

## **Timing Simulation**

Perform a timing simulation of your design after placing-and-routing it. Timing simulation requires information extracted from Designer, which overrides unit delays in the compiled Actel VHDL libraries. Refer to "Timing Simulation" on page 29 and the Innoveda documentation for information about performing timing simulation.

# Actel-Mentor Graphics ePd Design Considerations

This chapter contains information to assist in creating Actel designs with Innoveda eProduct Designer software. This includes schematic design considerations and netlist generation procedures.

# **Schematic Naming Conventions**

Use only alphanumeric and underscore "\_" character for schematic net and instance names. Do not use asterisks, forward and backward slashes, spaces, or periods.

# Adding Power and Ground

To add power or ground signals in the schematic, use the Actel VCC or GND symbols. You can also label the nets as VDD or GND.

# Adding Pins to the Design

Add pins to the top-level schematic of the design by using the I/O buffer cores with a dangling net attached to the pad, as shown in Figure 3-4. The label on the dangling net becomes the I/O pin name.

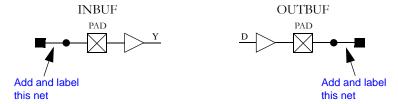

Figure 3-4. Adding Pins to a design

# Generating a Top-Level Symbol

When generating a top-level symbol, ViewGen looks for an In or Out port. The convention is illustrated in Figure 3-5. ViewGen does not generate symbols for schematics without IN/OUT ports. The IN/OUT ports are in the "\$ALSDIR/lib/wv/asicbin" directory.

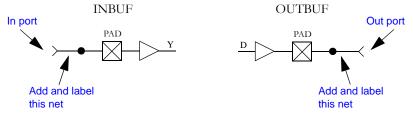

Figure 3-5. Input/Output Ports

## **Buried I/O cores**

You can bury I/O cores in the design hierarchy.

# Sheets and Symbols

A multiple-page design is composed of more than one schematic file or <design>.n file in the schematic directory. For a multiple-page design, treat each sheet as a part of a top-level schematic and do not consider it a hierarchy level.

# Assigning Pins in a Schematic

Nets in your schematic that have the "PIN" attribute assigned to them in ViewDraw are automatically assigned to that pin during design implementation in Designer.

## To assign the "PIN" attribute to a net in ViewDraw,

- 1. Select the net to assign pin information.
- 2. Add a Pin attribute to the net. Select the Attr command from the Add menu. The Add Attribute dialog box is displayed. Type the following in the Attribute box:

pin=<valid\_pin\_number>

Click OK.

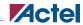

### Adding SmartGen Cores

Note: This procedure assigns the pin name to the signal net in the netlist. If you use this method to fix pins and you change your pin assignments in PinEdit, you will not be able to back annotate. PinEdit does not change netlist information.

# Adding SmartGen Cores

The SmartGen Core Builder can automatically generate symbols that you can add to your schematic. The following steps describe the procedure.

- 1. Invoke SmartGen.
- 2. Select the family, core type, and core options.
- 3. Generate your core as a Innoveda symbol. Make sure that you specify Innoveda as the Netlist/CAE Formats in the Generate dialog box.
- 4. Add the core as a component in the schematic. Refer to the Innoveda documentation for information about adding components to a schematic.

Refer to the SmartGen online help for additional information about using SmartGen.

# Generating an EDIF Netlist

This section describes the procedures for generating an EDIF netlist for your design. Use the EDIF netlist for place-and-route in Designer.

### To generate an EDIF netlist from a schematic-based design:

Select the Actel EDIF command from the Tools menu of ViewDraw. If you have not added the Actel EDIF command to the tools menu in ViewDraw, go to "Actel EDIF Command" on page 8 for the procedure.

#### To generate an EDIF netlist from a synthesis-based design:

FPGA Express creates an EDIF file that you can import directly into Designer. No special procedure is required.

# Generating a Structural VHDL Netlist

You can generate a structural VHDL netlist from your EDIF netlist by either exporting it from Designer or by using the "edn2vhdl" program. The structural VHDL netlist generated by Designer and the "edn2vhdl" use std\_logic for all ports. The bus ports are in the same bit order as they appear in the EDIF netlist.

## To generate a structural VHDL netlist using Designer,

- 1. Invoke Designer.
- 2. Import your EDIF netlist. Select the Import Netlist command from the File menu. The Import Netlist dialog box is displayed. Specify EDIF as the Netlist Type, GENERIC (or Innoveda if you are using a Innoveda synthesis tool) as the Edif Flavor, and VHDL as the Naming Style. Type the full path name of your EDIF netlist or use the Browse button to select your design. Click OK.
- Export a structural VHDL netlist. Select the Export command from the File menu. The Export dialog box is displayed. Specify Netlist File as the File Type and VHDL as the Format. Click OK.

## To generate a structural VHDL netlist using edn2vhdl,

- 1. Change to the directory that contains the EDIF netlist.
- 2. Type the following command at the prompt:

edn2vhdl fam:<act\_fam> <design\_name>

# Simulation Using ViewSim®

This chapter describes the procedures for performing functional and timing simulations of your Actel design using the Innoveda ViewSim simulation tool.

Note: ViewSim will not be supported in future releases of Designer. A500K, APA, and AX devices are not supported at this time.

## **Functional Simulation**

Use the following procedure to perform a functional simulation of an Actel design:

- Select your Actel project in the Dashboard. If you have not created or setup your project, go to "Project Setup" on page 11 for the procedure.
- 2. Open the ViewSim Wirelister dialog box. Invoke ViewVSM or, from ViewDraw, choose the Create Digital Netlist command from the Tools menu.
- 3. Generate a simulation (.vsm) wirelist. Type in the design name or use the Browse button. Click OK. A simulation wirelist is generated and the eProduct Designer window is displayed.
- Simulate the design. Invoke ViewSim. Type in the design name in the Design Name box and click OK.

Refer to the Innoveda documentation for additional information about performing simulation with ViewSim.

# **Timing Simulation**

ViewSim timing simulation is no longer supported by Actel since the Innoveda back-annotate feature is not available in Actel Designer software anymore. To perform timing simulation:

- 1. Export a VHDL or Verilog netlist and \*.sdf file from Actel Designer software.
- 2. Use the HDL netlist and \*.sdf file to run timing simulation in other HDL based simulators.

# **Multichip Simulation**

System designs are typically divided into functional modules, which several Actel devices implement. To check the functionality of the system, you must simulate all Actel devices together. You can use ViewSim and Designer to perform multichip simulation. Use the following procedure to perform a multichip simulation of an Actel design:

Note: Because the viewdraw.ini file uses the same alias for all Actel families, you can only simulate multiple Actel devices of the same family.

1. Create a top-level schematic and instantiate the individual chip designs. This example assumes there are three designs with instance names "chip1," "chip2," and "chip3." The name of the top-level schematic is "top." Figure 4-6 depicts the directory structure for this example. Names written in normal text represent file names and those in bold text represent directory names.

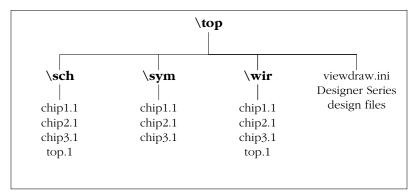

Figure 4-6. Directory Structure for Multichip Simulation

Note: This example only contains single-sheet schematics for each design. Similar procedures apply to multiple-sheet designs.

- Place-and-route your design in Designer. Refer to the Designer User's Guide for information about using Designer.
- 2. Extract timing information for your design. Choose the Export command from the File menu or click Back Annotate. The back-annotate dialog box is displayed. Create a "chip1.sdf" file by choosing the GENERIC option from the CAE pull-down menu. Click OK. Repeat for "chip2.sdf" and "chip3.sdf."
- 3. Back annotate your delays. Make sure you are in the "\top" directory and type the following command at the prompt:

#### del2vl chip1

The application reads the "chip1.sdf" file and generates a "chip1.dtb" file and a "chip1.vsm" file. Repeat for the "chip2.sdf" and "chip3.sdf" files.

4. Create a "top.dtb" file for the top-level schematic. The top-level DTB file should include the following lines:

- .ba
- c chip1
- a dtb=chip1.dtb
- c chip2

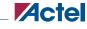

## Multichip Simulation

a dtb=chip2.dtb
c chip3
a dtb=chip3.dtb
.ab

The "c" lines above specify instance names, such as "chip1." If you have not labeled an instance, you can use the default handle name of an instance, "\$1138" as it appears in your top-level schematic. Also, the individual DTB files should reside in the top-level design directory, "top."

- 5. Run ViewVSM on "top.dtb." Reference the "top.dtb" file in the VSM pop-up dialog box. The VSM program processes the DTB files for each chip and creates the "top.vsm" file with backannotated postlayout timing delays.
- 6. Simulate "top.vsm." Invoke ViewSim from the Dashboard. Type "top.vsm" in the Design Name box and click OK.

Refer to the Innoveda documentation for additional information about performing simulation with ViewSim.

# Simulation Using SpeedWave<sup>11</sup>

This chapter describes the procedures for performing simulations on an Actel design using the Innoveda SpeedWave simulation tool.

## **Behavioral Simulation**

Use the following procedure to perform a behavioral simulation of an Actel design:

Note: When installing the Innoveda SpeedWave simulator, you have the option of installing a standard IEEE library or the Synopsys version. You must install the Synopsys libraries for compatibility with Actel VITAL libraries and you must include the Synopsys library in your invocations. The commands in this guide use the Synopsys version of the IEEE libraries.

1. Create a working directory. Type the following command at the prompt:

```
vanlibcreate ./user.lib user
```

2. Create a soft link to the synthesis library. Type the following command at the prompt:

```
ln -s $VANTAGE_VSS/pgm/libs/synopsys.lib synopsys
```

Analyze your behavioral VHDL design files and testbench. Type the following commands at the prompt:

```
analyze -src <design_name>.vhd -lib user.lib -libieee -lib
synopsys
analyze -src <vhdl_test_bench>.vhd -lib user.lib -libieee
-lib synopsys
```

4. Map to the Actel VITAL and FPGA libraries. If any Actel cores are instantiated in your VHDL source, you must add the following switches when analyzing your VHDL design files:

```
analyze -src <design_name>.vhd -lib user.lib -lib $ALSDIR/lib/vt1/95/
swave/<vhd_fam> -libieee -lib synopsys
```

Add the following lines to your VHDL design files to reference the Actel Family library in your VHDL design files:

```
library <vhd_fam>;
use <vhd_fam>.components.all;
```

5. Simulate your design. Type the following command at the prompt:

```
vbsim -cfg <configuration_name> -until complete -lib user.lib -libieee -
```

#### lib synopsys

If any Actel cores are instantiated in your VHDL source, you must simulate using the compiled Actel VHDL library for that family. For example, to simulate a configuration named "cfg\_tb\_behavior" for a MX device, type the following command at the prompt:

```
vbsim -cfg cfg_tb_behavior -until complete -lib user.lib
-libieee -lib synopsys -lib $ALSDIR/lib/vtl/95/swave/a40mx
```

Refer to the Innoveda documentation for additional information about performing simulation with SpeedWave.

## Structural Simulation

Use the following procedure to perform a structural simulation of an Actel design:

- Synthesize your design. Refer to the documentation included with your synthesis tool for information about synthesis.
- Analyze the structural VHDL netlist and the testbench. If you have not already generated a
  structural VHDL netlist, go to "Generating a Structural VHDL Netlist" on page 21 for the
  procedure. Type the following commands at the prompt to analyze the VHDL netlist and
  testbench:

```
analyze -src <design_name>.vhd -lib user.lib -lib $ALSDIR/lib/vt1/95/
swave/<vhd_fam> -libieee -lib synopsys
```

```
analyze -src <vhdl_test_bench>.vhd -lib user.lib -lib $ALSDIR/lib/vtl/
95/swave/<vhd_fam> -libieee -lib synopsys
```

3. Simulate your design. Type the following command at the prompt:

```
vbsim -cfg <configuration_name> -until complete
-lib user.lib -libieee -lib synopsys -lib $ALSDIR/lib/vt1/95/swave/
<vhd_fam>
```

For example, to simulate a configuration named "cfg\_tb\_structure" for a 40MX device, type the following command at the prompt:

```
vbsim -cfg cfg_tb_structure -until complete -lib user.lib -libieee -lib
synopsys -lib $ALSDIR/lib/vtl/95/swave/a40mx
```

Refer to the Innoveda documentation for additional information about performing simulation with SpeedWave.

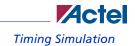

# **Timing Simulation**

SpeedWave timing simulation is no longer supported by Actel. To perform timing simulation:

- 1. Export a VHDL or Verilog netlist and \*.sdf file from Actel Designer software
- 2. Use the HDL netlist and \*.sdf file to run timing simulation in other HDL based simulators.

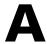

# **Product Support**

Actel backs its products with various support services including Customer Service, a Customer Technical Support Center, a web site, an FTP site, electronic mail, and worldwide sales offices. This appendix contains information about contacting Actel and using these support services.

## **Customer Service**

Contact Customer Service for non-technical product support, such as product pricing, product upgrades, update information, order status, and authorization.

From Northeast and North Central U.S.A., call 650.318.4480

From Southeast and Southwest U.S.A., call 650. 318.4480

From South Central U.S.A., call 650.318.4434

From Northwest U.S.A., call 650.318.4434

From Canada, call 650.318.4480

From Europe, call 650.318.4252 or +44 (0)1276.401500

From Japan, call 650.318.4743

From the rest of the world, call 650.318.4743

Fax, from anywhere in the world 650. 318.8044

# **Actel Customer Technical Support Center**

Actel staffs its Customer Technical Support Center with highly skilled engineers who can help answer your hardware, software, and design questions. The Customer Technical Support Center spends a great deal of time creating application notes and answers to FAQs. So, before you contact us, please visit our online resources. It is very likely we have already answered your questions.

# **Actel Technical Support**

Visit the Actel Customer Support (http://www.actel.com/kb/search.aspx) for more information and support. Many answers available on the searchable web resource include diagrams, illustrations, and links to other resources on the Actel web site.

## Website

You can browse a variety of technical and non-technical information on Actel's home page, at www.actel.com.

# Contacting the Customer Technical Support Center

Highly skilled engineers staff the Technical Support Center from 7:00 A.M. to 6:00 P.M., Pacific Time, Monday through Friday. Several ways of contacting the Center follow:

## **Email**

You can communicate your technical questions to our email address and receive answers back by email, fax, or phone. Also, if you have design problems, you can email your design files to receive assistance. We constantly monitor the email account throughout the day. When sending your request to us, please be sure to include your full name, company name, and your contact information for efficient processing of your request.

The technical support email address is tech@actel.com.

## **Phone**

Our Technical Support Center answers all calls. The center retrieves information, such as your name, company name, phone number and your question, and then issues a case number. The Center then forwards the information to a queue where the first available application engineer receives the data and returns your call. The phone hours are from 7:00 A.M. to 6:00 P.M., Pacific Time, Monday through Friday. The Technical Support numbers are:

650.318.4460 800.262.1060

Customers needing assistance outside the US time zones can either contact technical support via email (tech@actel.com) or contact a local sales office. Sales office listings can be found at www.actel.com/contact/offices/index.html.

# Index

| $\boldsymbol{A}$                 | telephone 32                        |
|----------------------------------|-------------------------------------|
| Actel                            | web-based technical support 31      |
| EDIF command 8                   | Conventions 6                       |
| FPGA Libraries 11                | Document 6–??                       |
| web site 31                      | Cores 21                            |
| web-based technical support 31   | Creating                            |
| Actel Project Setup 11–??        | Cores 21                            |
| Project Manager 11               | STF File 24                         |
| Adding                           | Customer service 31                 |
| Actel EDIF command 8             | Customizing ViewDraw 8              |
| Pins in a Schematic 20           |                                     |
| Pins to a Top-Level Schematic 19 | D                                   |
| Power and Ground Symbols 19      | Dangling Net 19                     |
| Arguments                        | Design Creation/Verification 14, 17 |
| EDIF Netlister 8                 | Behavioral Simulation 17            |
| Assigning                        | EDIF Netlist Generation 14, 18      |
| Nets 20                          | Functional Simulation 14            |
| Pins 20                          | Schematic Capture 14                |
| Assumptions 5                    | Structural Netlist Generation 18    |
|                                  | Structural Simulation 18            |
| В                                | Synthesis 17                        |
| Back Annotate 24                 | VHDL Source Entry 17                |
| DTB File 24                      | Design Flow                         |
| VSM File 25                      | Design Creation/Verification 14, 17 |
| Behavioral Simulation 17, 27     | Design Implementation 14, 18        |
| SpeedWave 17, 27                 | Schematic-Based 14-15               |
| Buried I/O Cores 20              | VHDL Synthesis-Based 17–??          |
|                                  | Design Implementation 14, 18        |
| C                                | Place-and-Route 15, 18              |
| Capturing a Design               | Timing Analysis 15, 18              |
| Schematic-Based 14               | Timing Simulation 15, 18            |
| VHDL-Based 17                    | Design Layout 15, 18                |
| Configuring EDIF Netlister 8     | Design Synthesis 17                 |
| Contacting Actel                 | Designer                            |
| customer service 31              | Extracting Timing Information 24    |
| electronic mail 32               | GENERIC Option 18, 24               |

## Index

| Place-and-Route 15, 18 Software Installation Directory 7 Timer Tool 15, 18 Timing Analysis 15, 18                                                                                                    | Structural Netlist 18, 21 Top-Level Symbol 20 VSM File 23, 25 Generating Symbols |
|----------------------------------------------------------------------------------------------------|----------------------------------------------------------------------------------|
| VHDL Option 18                                                                                                    | SmartGen 21                                                                      |
| Device Debugging 15                                                                                                    | GENERIC Option 18, 24                                                            |
| Device Programming 15                                                                                                    | GND 19                                                                           |
| Digital Netlist Generation 23                                                                                                    |                                                                                  |
| Document Assumptions 5                                                                                                    |                                                                                  |
| Document Conventions 6, 6–???                                                                                                    | I/O Cores 20                                                                     |
| Document Organization 5 DTB file 24                                                                                                    | In/Out Ports 20                                                                  |
| D1 B me 24                                                                                                    | Installation Directory                                                           |
| Γ                                                                                                    | Designer 7                                                                       |
| E REPORT OF THE PROPERTY OF THE PROPERTY OF TH | Powerview 7                                                                      |
| EDIF Netlist Generation                                                                                                    | Instance Name 25                                                                 |
| Schematic-Based 14, 21                                                                                                    |                                                                                  |
| Synthesis-Based 18, 21                                                                                                    | L                                                                                |
| EDIF Netlister Arguments 8                                                                                                    | Libraries                                                                        |
| edn2vhdl 22                                                                                                    | Actel FPGA 11                                                                    |
| Electronic mail 32                                                                                                    | Library Configuration 9                                                          |
| Extracting Timing Information 24                                                                                                    |                                                                                  |
| _                                                                                                    | M                                                                                |
| F                                                                                                    | Multichip Simulation 23-25                                                       |
| Fixing Pins 21                                                                                                    | Directory Structure 24                                                           |
| FPGA Libraries 11                                                                                                    | Multiple-Sheet Schematic 20, 24                                                  |
| Functional Simulation 14, 23                                                                                                    |                                                                                  |
| ViewSim 14, 23                                                                                                    | N                                                                                |
|                                                                                                    | Netlist Generation                                                               |
| G                                                                                                    | Digital 23                                                                       |
| Gate-Level Netlist 17                                                                                                    | EDIF 14, 18                                                                      |
| Generating                                                                                                    | Gate-Level 17                                                                    |
| Digital Netlist 23                                                                                                    | Structural 18, 21                                                                |
| DTB File 24                                                                                                    | ,                                                                                |
| EDIF Netlist 14, 18                                                                                                    | Р                                                                                |
| Gate-Level Netlist 17                                                                                                    | Pin Attribute 20                                                                 |
| Simulation Wirelist 23, 25                                                                                                    | PinEdit 21                                                                       |
| ,                                                                                                    | I IIIEuit 21                                                                     |

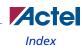

| Pins                                    | Multiple-Page Design 20                |
|-----------------------------------------|----------------------------------------|
| Assigning 21                            | Naming Conventions 19                  |
| Back Annotate 21                        | Schematic Naming Conventions 19        |
| PinEdit 21                              | Schematic-Based Design Flow 14–15      |
| Pins, Assigning 20                      | Design Creation/Verification 14        |
| Place-and-Route 15, 18                  | Design Implementation 14               |
| Postsynthesis Simulation 18             | Programming 15                         |
| Powerview                               | System Verification 15                 |
| Software Installation Directory 7       | Selecting                              |
| Primary Directory 11                    | An Actel FPGA LIbrary 11               |
| Product Support 31–32                   | Setting Environment Variables 7        |
| Product support                         | Setting the Primary Directory 11       |
| customer service 31                     | Setting Up                             |
| electronic mail 32                      | an Actel Project in Project Manager 11 |
| technical support 31                    | ViewDraw 8                             |
| web site 31                             | Setup Procedures                       |
| Programming a Device 15                 | Adding the Actel EDIF command 8        |
| Project Manager                         | Library Configuration 9                |
| Project Setup 11                        | Project Setup 11                       |
| Selecting an Actel FPGA Library 11      | Setting Environment Variables 7        |
| Setting the Primary Directory 11        | Setting Up an Actel Project 11         |
| Project Setup 11                        | System Setup 7                         |
| Project Manager 11                      | Simulation                             |
|                                         | Behavioral 17, 27                      |
| R                                       | Functional 14, 23                      |
| Required Software 7                     | Postsynthesis 18                       |
| •                                       | Schematic-Based 14, 15, 23–25          |
| S                                       | SpeedWave 17, 18, 27–??                |
| Schematic Capture 14                    | Structural 18, 23, 28                  |
| Schematic Design Considerations 19–21   | Synthesis-Based 17, 18, 27–??          |
| Adding Pins in a Schematic 20           | Timing 15, 18                          |
| Adding Pins to a Top-Level Schematic 19 | ViewSim 14, 15, 23–25                  |
| Adding Power and Ground 19              | Simulation Wirelist                    |
| Creating Cores 21                       | Generating 25                          |
| Generating a Top-Level Symbol 20        | Simulation Wirelist, Generating 23     |
| I/O Cores 20                            | SmartGen                               |

## Index

| Generating Symbols 21                | V                                            |
|--------------------------------------|----------------------------------------------|
| Software Requirements 7              | VCC 19                                       |
| SpeedWave                            | VDD 19                                       |
| Behavioral Simulation 17, 27         | VHDL Option 18                               |
| Postsynthesis Simulation 18          | VHDL Source Entry 17                         |
| Structural Simulation 18, 28         | VHDL Synthesis-Based Design Flow 17-??       |
| Timing Simulation 18                 | Design Creation/Verification 17              |
| Static-Timing Analysis 15, 18        | Design Implementation 18                     |
| STF file 24                          | ViewDraw                                     |
| Structural Netlist Generation 18, 21 | Alias 23                                     |
| edn2vhdl 22                          | Creating an Actel EDIF Netlist 8             |
| Structural Simulation 18, 23, 28     | Customizing 8                                |
| SpeedWave 18, 28                     | Set Up 8                                     |
| ViewSim 23                           | viewdraw.ini File                            |
| Synthesis 17                         | Alias 23                                     |
| System Setup 7                       | Configuration 9                              |
| System Verification 15               | ViewGen                                      |
| Silicon Explorer 15                  | Generating Symbols for Schematics 20         |
|                                      | ViewSim                                      |
| T                                    | Adding Pins in a Schematic 20                |
| Timer                                | Adding Pins to a Top-Level Schematic 19      |
| Static-Timing Analysis 15, 18        | Adding Power and Ground 19                   |
| Timing Analysis 15, 18               | Creating Cores 21                            |
| Timing Information 24                | Functional Simulation 14, 23                 |
| STF File 24                          | Generating a Top-Level Symbol 20             |
| Timing Simulation 15, 18             | I/O Cores 20                                 |
| GENERIC Option 24                    | Multiple-Page Design 20                      |
| SpeedWave 18                         | Naming Conventions 19                        |
| ViewSim 15                           | Schematic Design Considerations 19–21        |
| Top-Level Schematic 19, 24           | Structural Simulation 23                     |
| Top-Level Symbol 20                  | Timing Simulation 15                         |
|                                      | ViewSynthesis 17                             |
| U                                    | ViewVSM                                      |
| Unit Delays 14, 17                   | Generating a Simulation Wirelist 25          |
| User Setup                           | ViewVSM, Generating a Simulation Wirelist 23 |
| Library Configuration 9              | VSM File 23, 25                              |

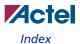

W

Web-based technical support 31

# For more information about Actel's products, visit our website at http://www.actel.com

**Actel Corporation •** 2061 Stierlin Court • Mountain View, CA 94043 USA Customer Service: 650.318.1010 • Customer Applications Center: 800.262.1060

**Actel Europe Ltd.** • River Court, Meadows Business Park • Station Approach, Blackwater • Camberley, Surrey GU17 9AB United Kingdom • Phone +44 (0) 1276 609 300 • Fax +44 (0) 1276 607 540

**Actel Japan •** EXOS Ebisu Bldg. 4F • 1-24-14 Ebisu Shibuya-ku • Tokyo 150 • Japan Phone +81.03.3445.7671 • Fax +81.03.3445.7668 • www.jp.actel.com

Actel Hong Kong • Suite 2114, Two Pacific Place • 88 Queensway, Admiralty Hong Kong

Phone +852 2185 6460 • Fax +852 2185 6488 • www.actel.com.cn

5579030-4/11.06

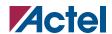